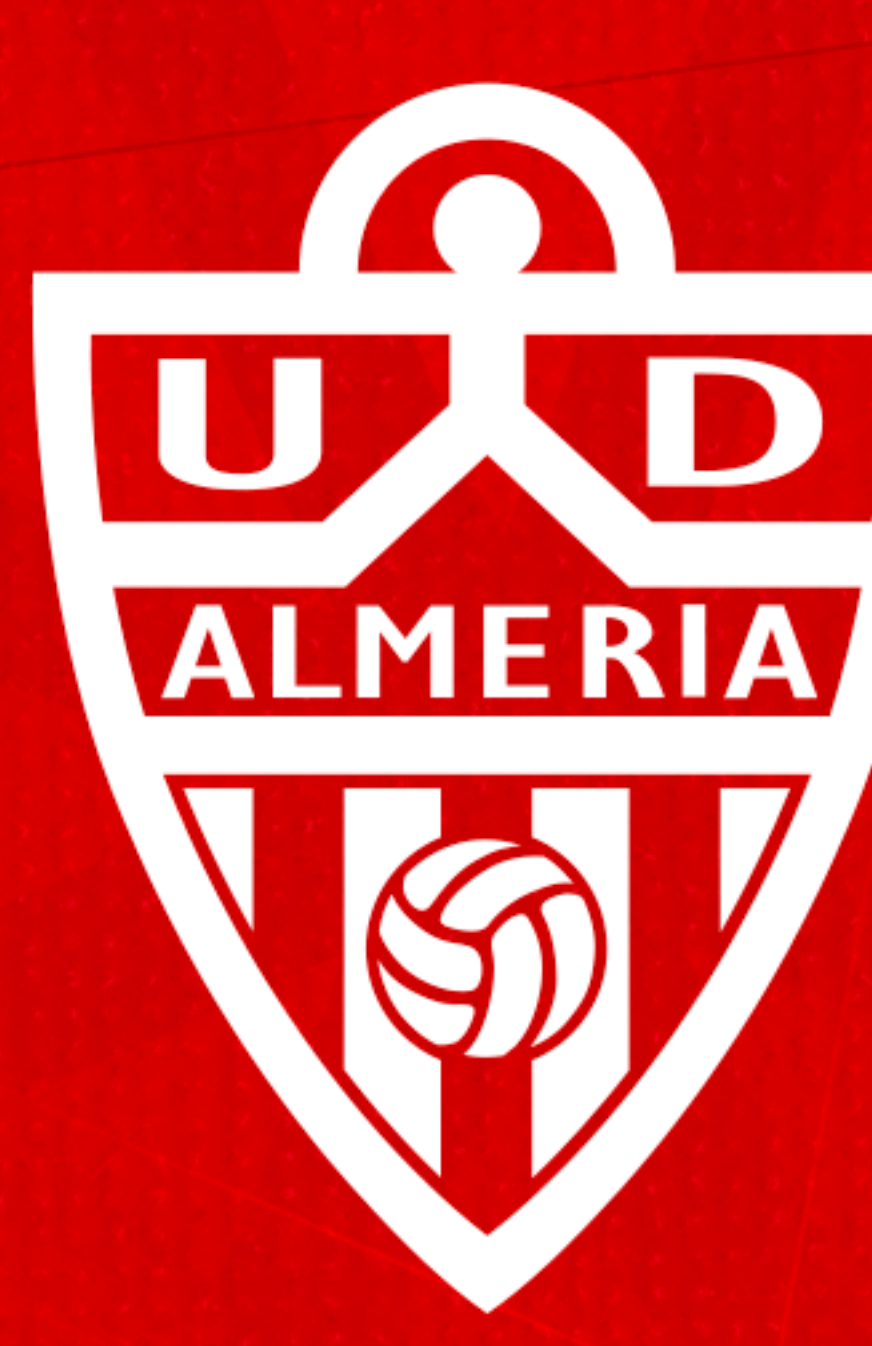

# WO UNIÓN DEPORTIVA

INSTRUCCIONES - SISTEMA RENOVACIÓN POR SMS | CAMPAÑA DE ABONOS 24/25

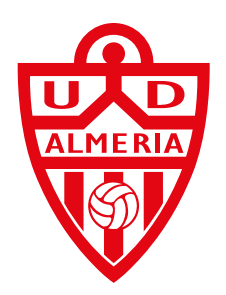

# Paso 1.

# Pincha sobre el *enlace del sms* que acabas de recibir en tu teléfono.

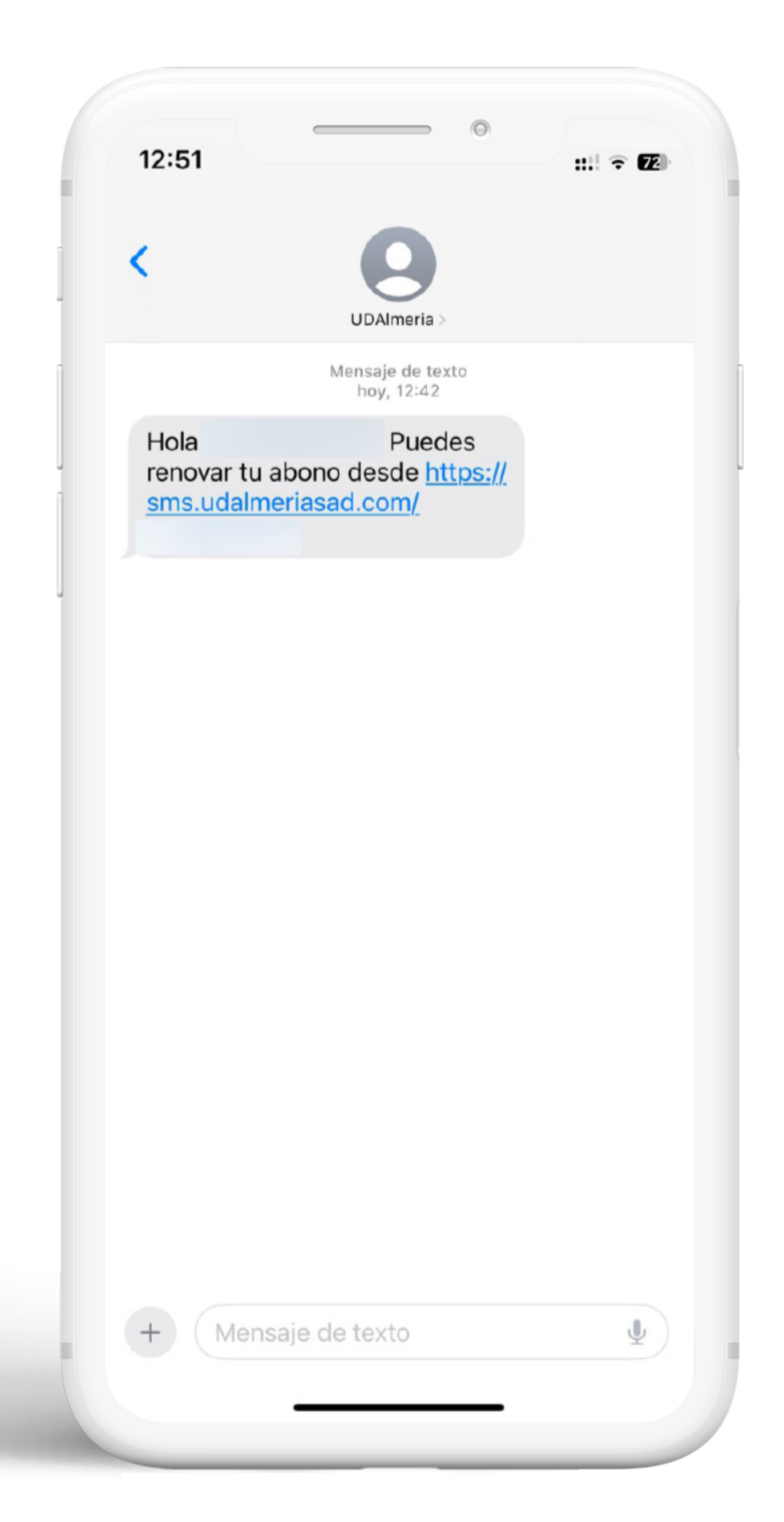

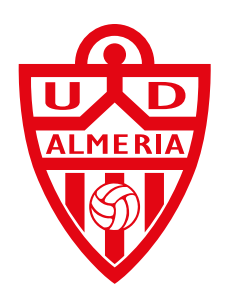

## Paso 2.

*Comprueba* que tus datos personales son **correctos** y selecciona si vas a recoger tu abono en nuestra sede *(debes reservar cita previa)* o si deseas que enviemos tu abono a casa.

Si deseas que enviemos tu abono a casa comprueba que tu dirección en *"Datos Personales"* es correcta. En este caso solo podrás realizar la **renovación individual**, con lo cual no podrás añadir **ningún abono** mas para agrupar el pago.

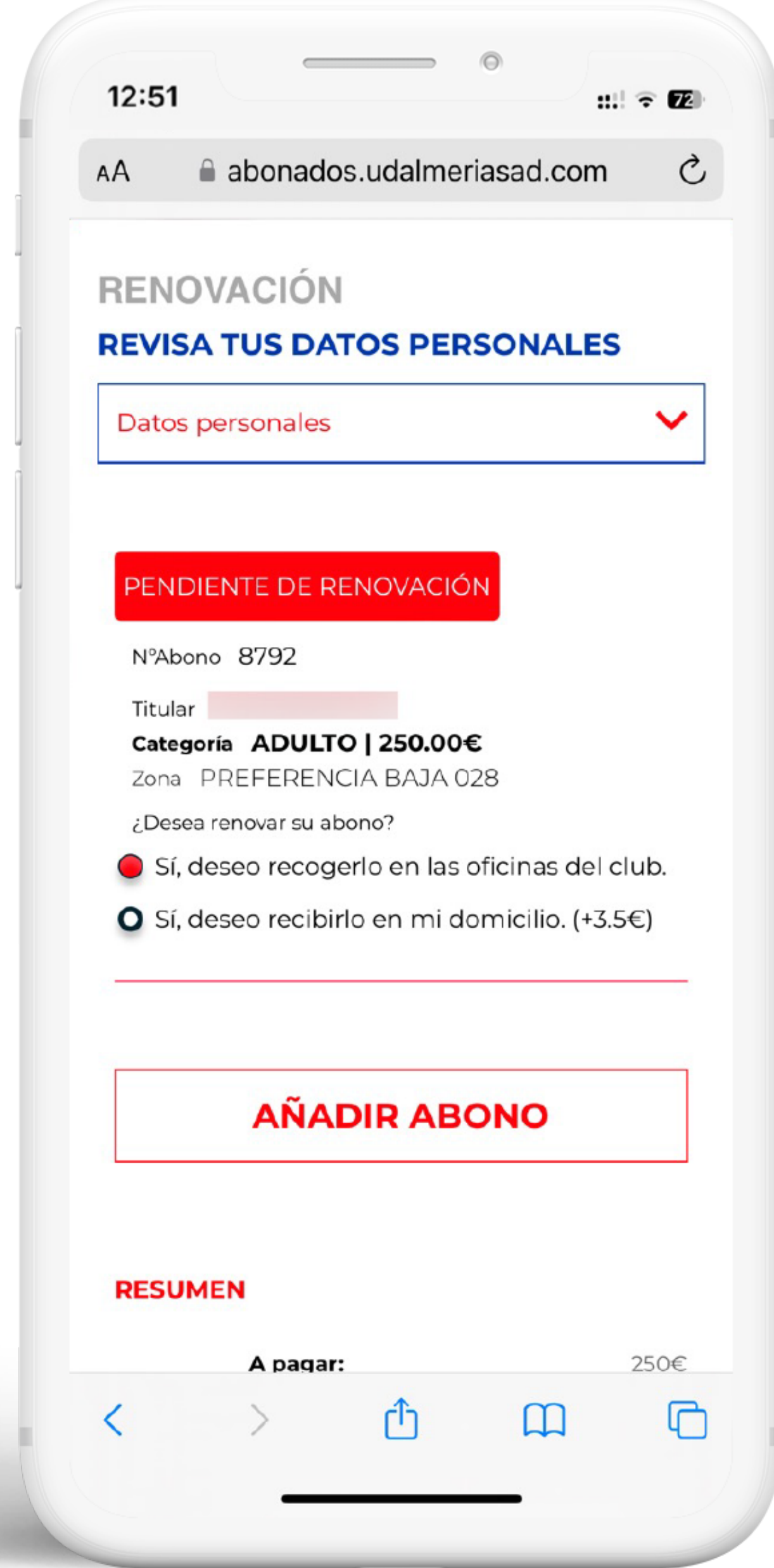

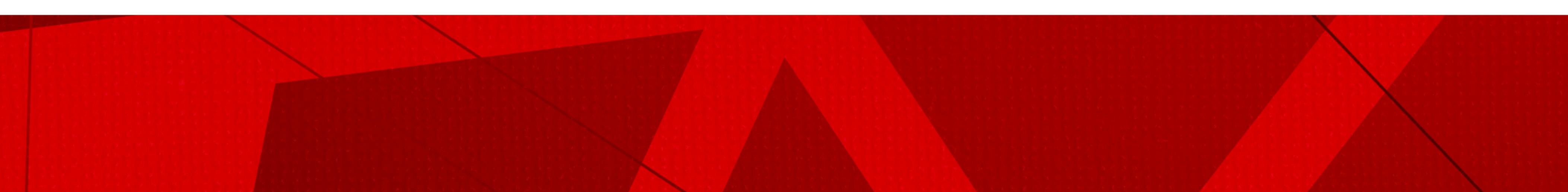

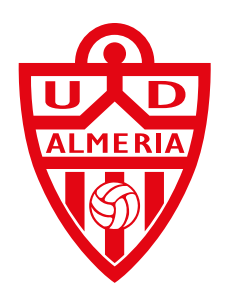

# Paso 3.

Marca nuestros checks para protección de datos y envío de información, selecciona el pago con tarjeta para realizar tu renovación a través de nuestro terminal de pago virtual.

Si deseas aplazar el pago, deberás realizar tu renovación desde tu portal del abonado.

## $12:51$

### ◀ Mensajes

Destinatarios: No se ce obligación legal o con e persona interesada.

abonados.u

Derechos: Tiene derech suprimir los datos, así co como se explica en la in

He leído y acepto las co contratación (obligator

He leído y acepto la clá protección de datos (ol

He leído y acepto el rég acceso (obligatorio)

Para el envío de inform productos y/o servicios tratamiento de sus dat marque esta casilla)

Para el uso de su imag finalidad de divulgar y medios de comunicaci web, televisión y otros : de la entidad (Si acepta datos con esta finalida

### **MÉTODOS DE PAGO:**

Si desea financia renovación, por proceso desde el po

**PAGO CON TARJ** 

**PAGO COI** 

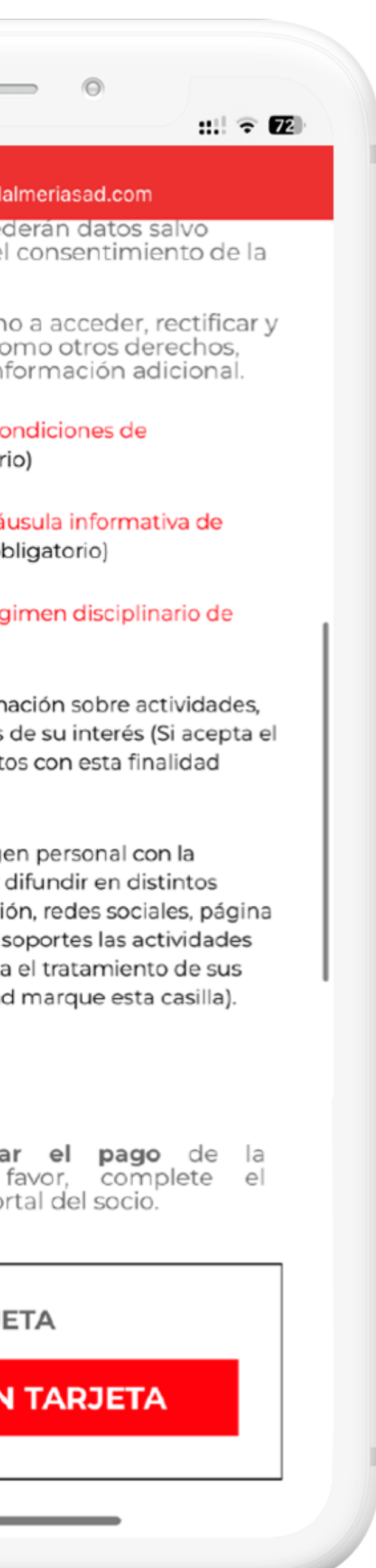

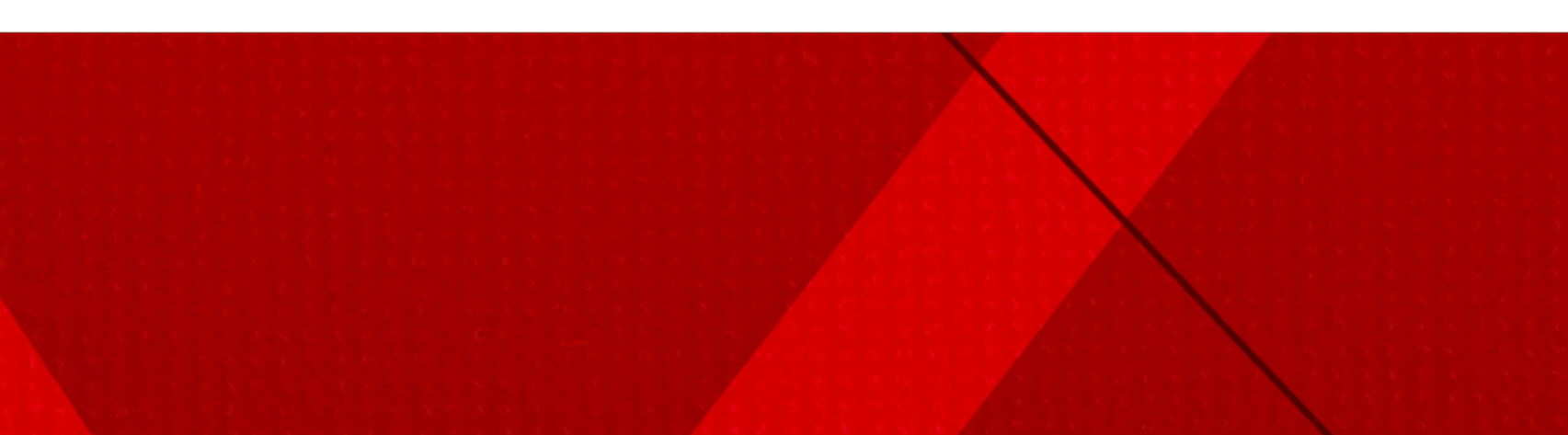

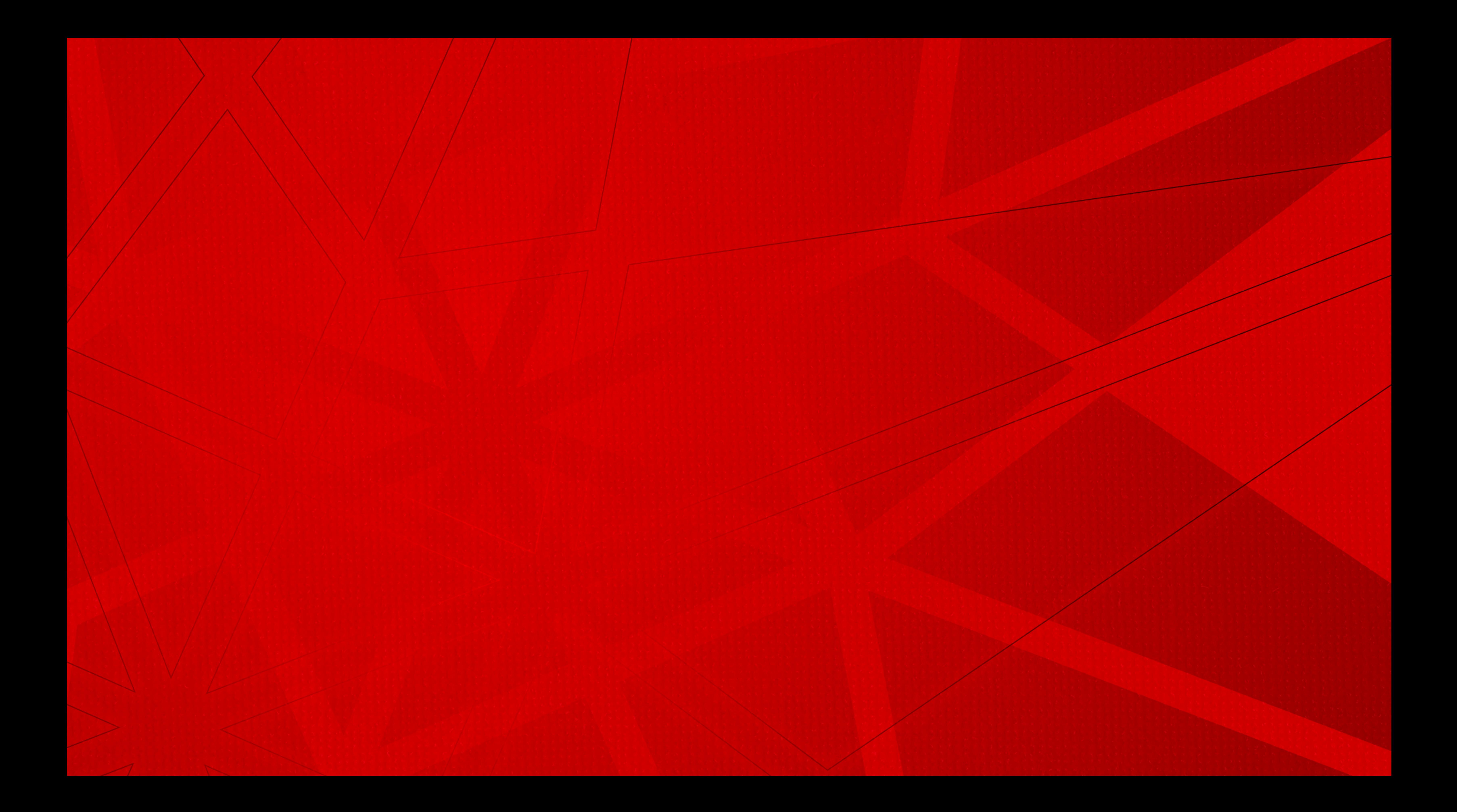